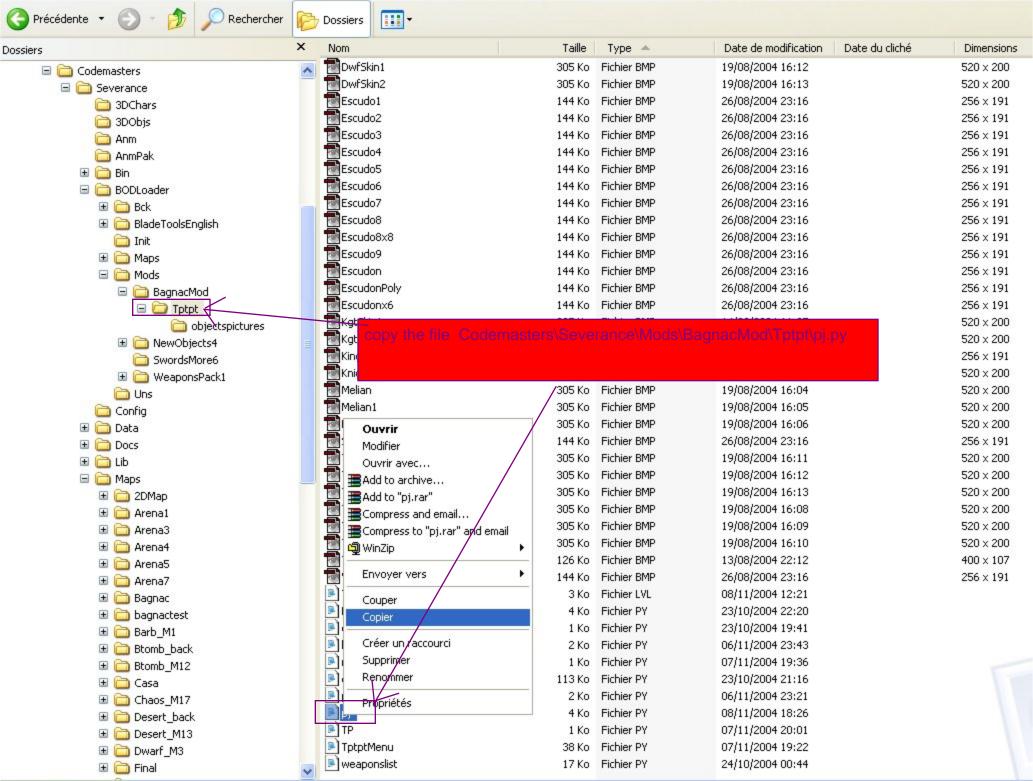

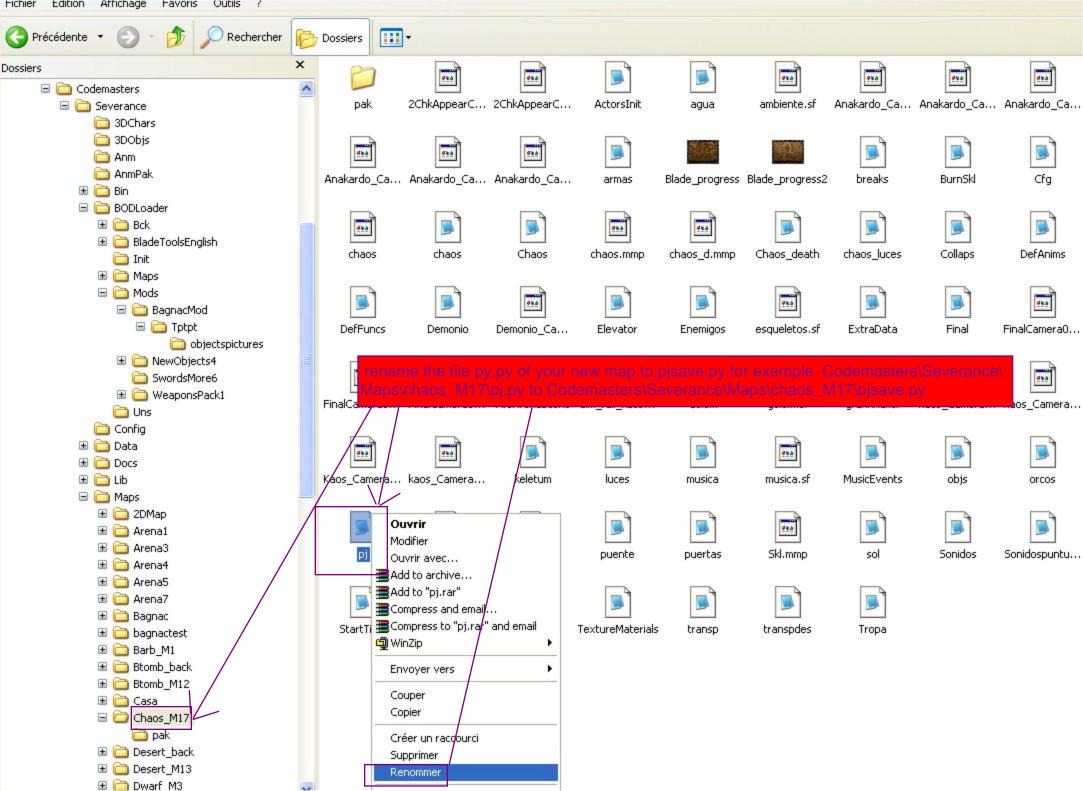

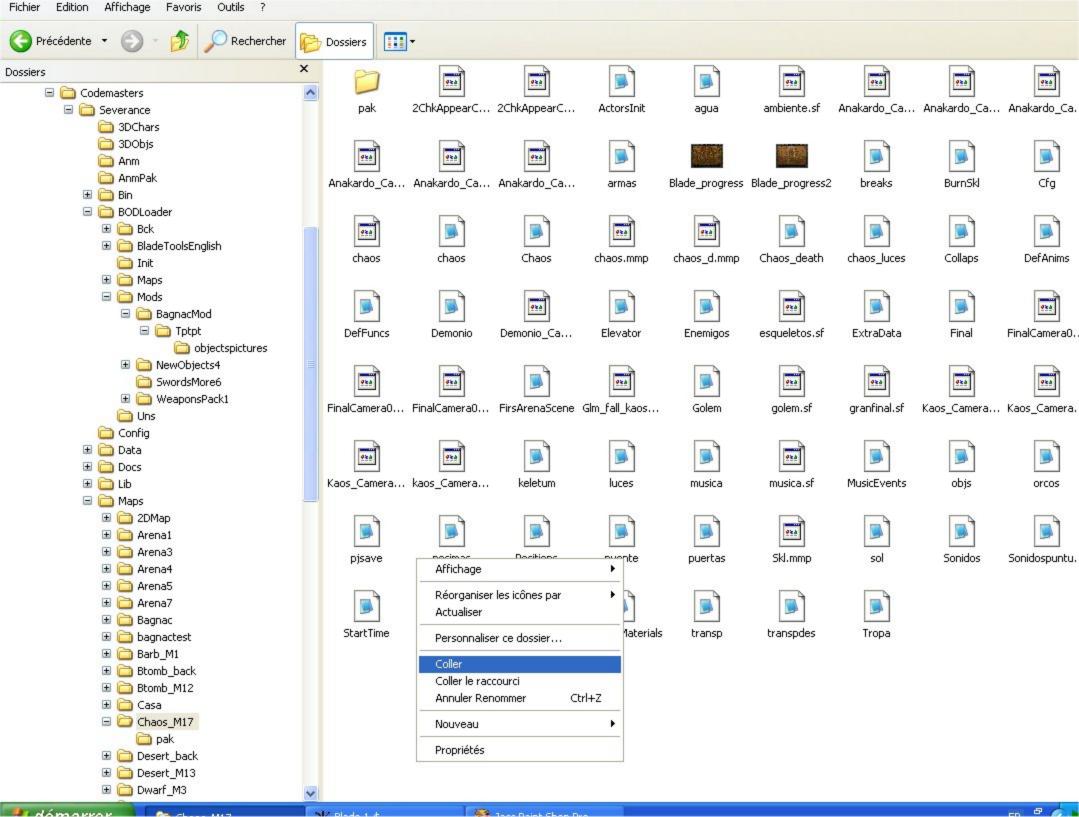

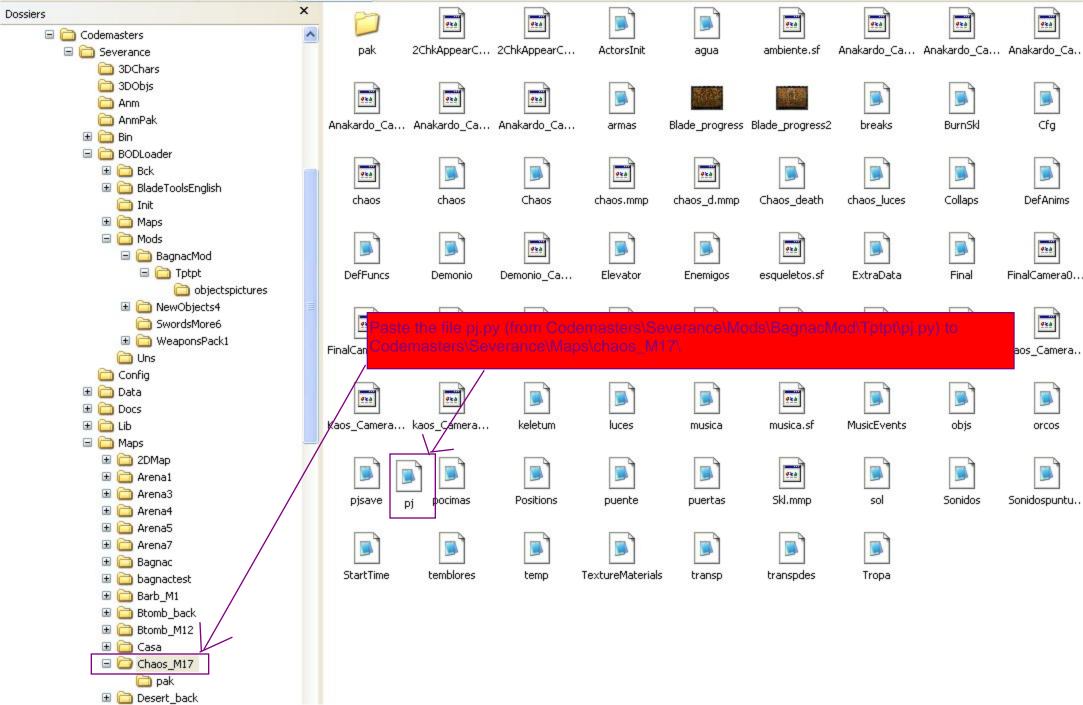

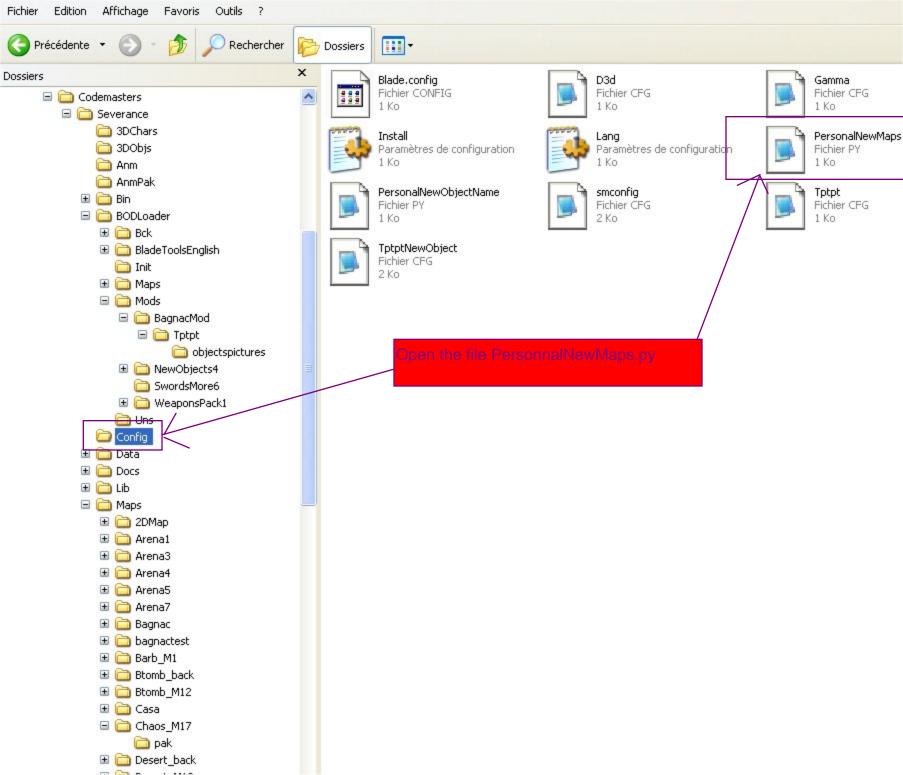

PersonalNewMaps | "Chaos M17" | PersonalNewMaps | "No mapspictures" |
write the name of your new map for exemple PersonnalNewMaps = "chaos M17" and PersonnalNewMapsBitmap = "No mapspictures" if you have picture of your map add the picture file named shoot.bmp in Codemasters/Severance/Data/net/shoot.bmp and write "shoot " for exemple PersonnalNewMapsBitmap = "shoot"

Fichier Edition Format Affichage ?

Vension 1.0 NewObjects 4 Mod

## < Escudotp2 >

## NO PICTURE

LOAD NEWOBJECTS4 ( mods ) and Press Add my map to the bagnacmod list\_and Press restart Casa OBJESCUDO
OBJWEAPON
OBJARROW
OBJARCO
OBJQUIVER
OBJKEY
OBJMAGICAS

REMOVE

Add my object to the NewObjects4 Mod list

Add my Map to the Bagnac Mod list

RESTART CASA

BACK

## BAGNAC CASTLE

LOAD Bagnacmod ( mods ) and choose your map , weapon , and load the map

a mod for SEVERANCE

Vension O.1 Tptpt Map

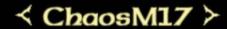

NO PICTURE

WEAPONS SELECTION

BACK

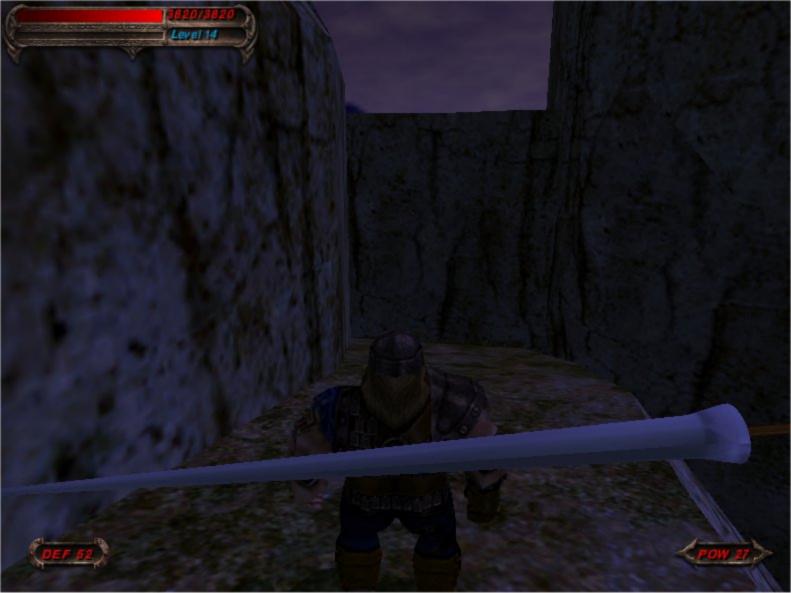